## **3. Magyarország városai**

Magyarországon 2013. július 15-én 346 város volt. Feladata a városok adatainak elemzése, illetve egy adott nevű város adatainak kikeresése lesz. (A rendelkezésére álló közigazgatási adatok a 2013. július 15-i, a területi és népességi adatok pedig a 2012. január 1-jei állapotnak felelnek meg.)

*A megoldás során vegye figyelembe a következőket!* 

- *A megoldás során a H oszloptól jobbra végezhet segédszámításokat.*
- *Amennyiben lehetséges, a megoldás során képletet, függvényt, hivatkozást használjon, hogy az alapadatok módosítása esetén is a kívánt eredményeket kapja.*
- *Ha egy részfeladatban fel akarja használni egy korábbi részfeladat eredményét, de azt nem sikerült teljesen megoldania, használja a megoldását úgy, ahogy van, vagy írja be a valószínűnek tartott adatokat! Így ugyanis pontokat kaphat erre a részfeladatra is.*
- 1. Helyezze el a *varosadat.txt* tabulátorokkal tagolt, UTF-8 kódolású fájl adatait a táblázatkezelő program munkalapján úgy, hogy az első érték az *A1*-es cellába kerüljön! Mentse a táblázatot *varosok* néven a táblázatkezelő program alapértelmezett formátumában!

Az adatok helyes beolvasása esetén a városok adatai a *35*. sortól lefelé jelennek meg. A táblázat tartalmazza a város nevét, a megye nevét, amelyhez az adott város tartozik, a város népességét (fő), területét (km<sup>2</sup>-ben kifejezve), az irányítószámát, illetve a várossá nyilvánításának évét.

- 2. A "*Statisztikai adatok:*" rész *C8-as* cellája hazánk népességszámát tartalmazza a 2012. január 1-jei állapot szerint. Határozza meg képlet segítségével a *C9*-es, illetve a *C10*-es cellában a városlakók számát, illetve Magyarország teljes népességéhez viszonyított arányát ezen a napon! Az arány tizedesjegyek nélkül, százalék formátumban jelenjen meg!
- 3. Képlet segítségével határozza meg az egyes városok népsűrűségét fő/km<sup>2</sup>-ben kifejezve a városok adatait tartalmazó rész *Népsűrűség* oszlopában! Az eredményt függvény segítségével minden esetben egész számra kerekítse!
- 4. Másolható képlet segítségével határozza meg a *C13:C32* tartomány celláiban a városok számát megyénként!
- 5. Az *F7*-es cellában egy évszámot talál. Írassa ki egész mondatban az *F8*-as cellába, hogy hány település lett város a megadott évben! Például ha az *F7*-es cella értéke 2004, akkor az *F8*-as cellában a következő szövegnek kell megjelennie: "Ebben az évben 18 település lett város.". Az évszám módosítása esetén a szövegben lévő szám automatikusan frissüljön!
- 6. Az *A4*-es cellában egy város nevét találja. Képlet segítségével jelenítse meg a *B4:F4* tartomány celláiban az adott város megfelelő adatait a munkalap alsó részén lévő táblázatból! Ügyeljen arra, hogy a város nevének módosítása esetén a *B4:F4* tartomány értékei automatikusan frissüljenek!
- 7. Ha olyan név kerül az *A4*-es cellába, amely nem szerepel a *Név* alatti oszlopban, akkor az *A5*-ös cellában jelenjen meg dőlt, piros betűkkel, hogy "Nincs ilyen nevű magyarországi város."! Egyébként a cella maradjon üresen!
- 8. A *3*. sorban, továbbá a *B7*, az *E7* és a *B12*-es cellákban lévő címek dőlt betűstílussal, a *B4:F4* tartomány celláiban és az *F8*-as cellában képlettel megjelenítendő értékek félkövér betűstílussal jelenjenek meg! A táblázat címét az első sorban félkövér, 16 pontos betűkkel alakítsa ki a minta szerint!
- 9. Állítsa be az oszlopok szélességét úgy, hogy minden cella tartalma olvasható legyen, továbbá zárja középre az *A3:F4* cellák tartalmát!
- 10. Rejtsen el valamennyi adatot tartalmazó sort a *35*. sortól kezdve lefelé!
- 11. A mintának megfelelően egyesítse a megfelelő cellákat, továbbá állítsa be a megfelelő cellák szegélyét és hátterét!
- 12. Készítsen oszlopdiagramot, amely tartalmazza a városok számát megyénként! A diagram címe "A városok száma megyénként" legyen, jelmagyarázatot viszont ne tartalmazzon! A diagram hátterébe a *hungary.jpg* kép kerüljön a mintának megfelelően! Minden megye neve olvasható legyen!

## **30 pont**

## **Minta:**

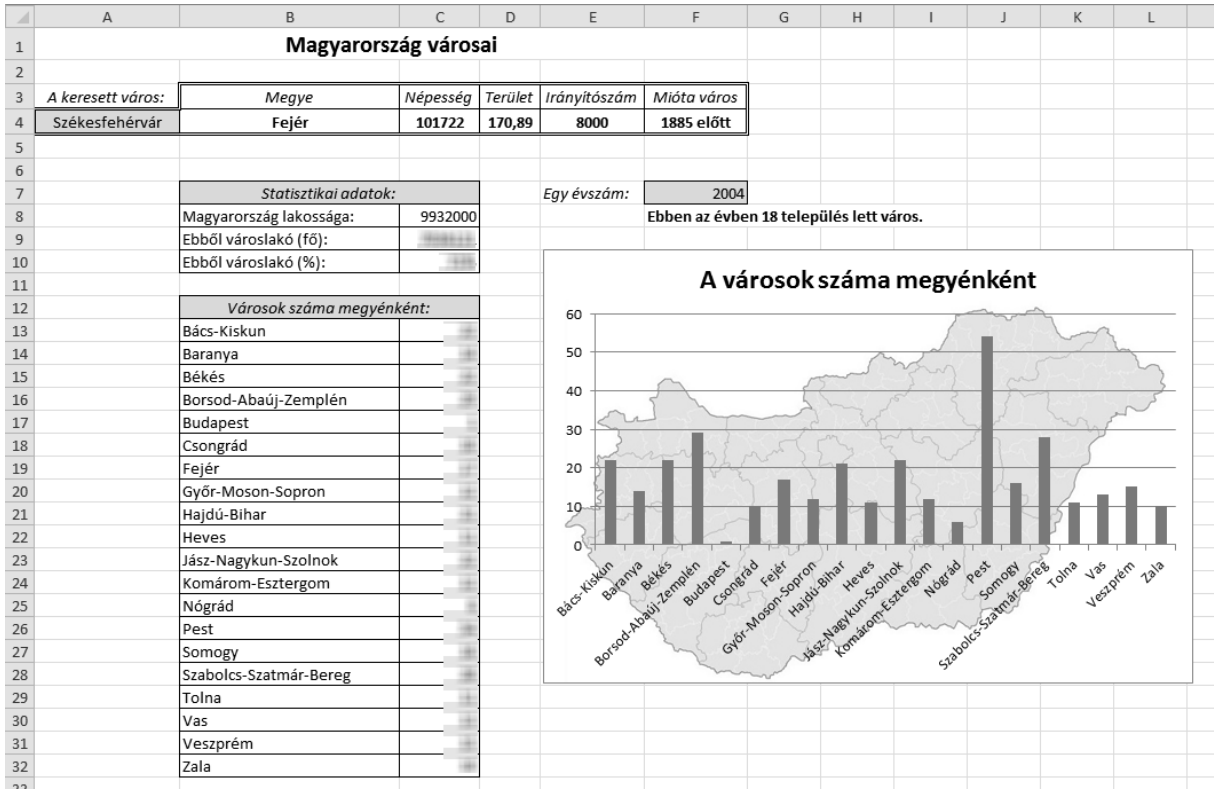